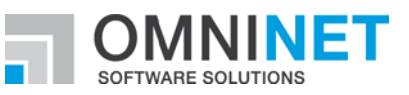

# **OMNITRACKER Release Notes**

Release Notes of OMNITRACKER 12.0.0 Version: 07.12.2020

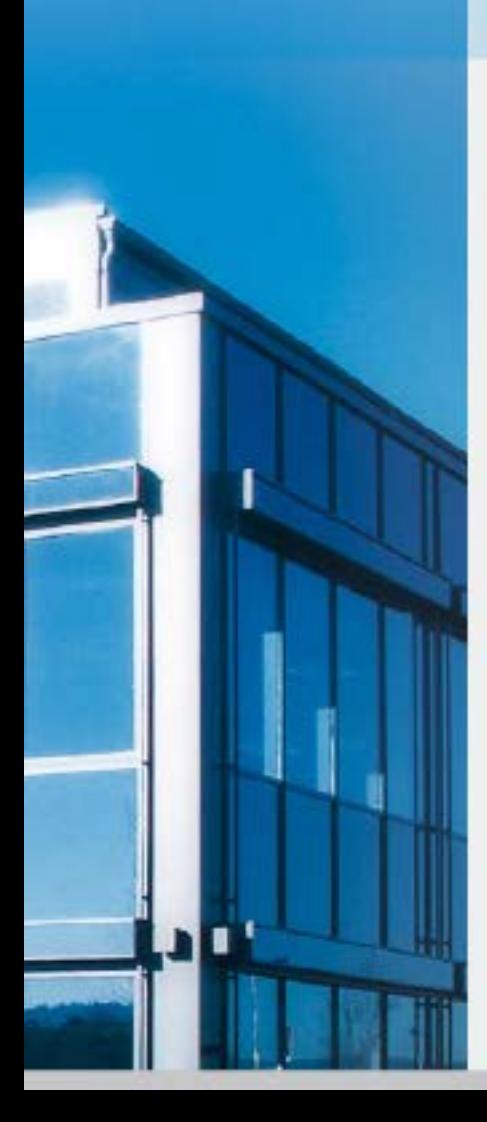

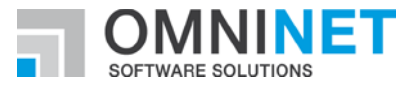

# **Table of Contents**

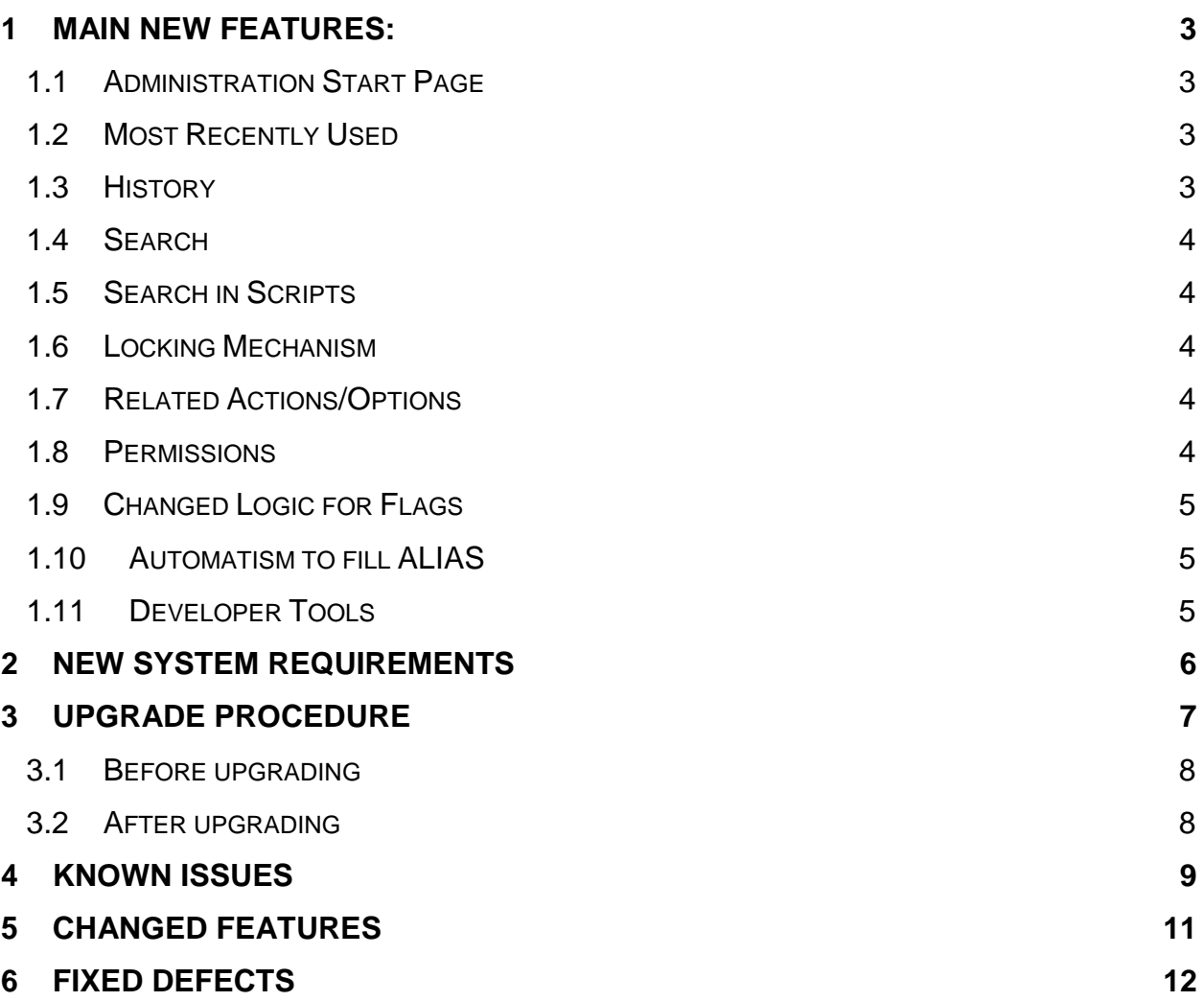

![](_page_2_Picture_0.jpeg)

**Introduction to Release 12.0.0**

### <span id="page-2-0"></span>1 MAIN NEW FEATURES:

This version enhances the OMNITRACKER by the completely new and redesigned administration client, which is integrated into the existing WPF Windows Client.

A team of user experience experts has revised the operational concept and the concept for utilization to provide a more efficient way for performing administrative tasks within the OMNITRACKER.

Due to the revised concepts we'd like to provide an overview of major changes affecting handling of configurations within the OMNITRACKER; more details are documented within the OMNITRACKER Administrator's Guide.

#### <span id="page-2-1"></span>**1.1 Administration Start Page**

When starting the OMNITRACKER WPF Client, the Administration Start Page automatically is displayed by default, if a user has been granted administrator privilege in at least one folder, or superuser privilege. (This can be deactivated via "File  $\rightarrow$  Preferences...".)

This start page provides access to all administrative tasks structured within subsections/groups ("Folders", "Scripts", "Settings",…), depending on the granted privileges.

#### <span id="page-2-2"></span>**1.2 Most Recently Used**

On the Start Page as well as on the sites of the subsections, a list "Most recently used" (MRU) has been added. This list contains the last schema objects accessed by the current user, depending on the context.

- Start Page: a list of most recently used schema objects of any type
- Folders: a list of most recently used folders
- Scripts : a list of most recently used global Scripts
- …

This list also provides functionality for pinning important schema objects, so they are kept at the top of the list, and an option for accessing the global list for all recently used schema objects, including options for searching and filtering.

#### <span id="page-2-3"></span>**1.3 History**

Similar to the MRU list, a list "History" has been added to the Start Page and the subsections, showing the most recent changes to schema objects in the respective context. A user is only provided information about areas the user has been granted administrator privilege.

The "See all items" option of this list opens the dialog "Schema History" in the MFC Administration Client (see "Developer Tools" below).

![](_page_2_Picture_19.jpeg)

![](_page_3_Picture_0.jpeg)

#### <span id="page-3-0"></span>**1.4 Search**

Configuration dialogs making use of lists provide a functionality for searching above the lists.

The lists will be reduced to those elements containing the searched strings anywhere within the textual content of the elements while typing, applying hithighlighting. (Applying search will not affect the list when saving it while search is active.)

This is also valid for subsections of the Start Page. For example, you can perform a search for "rest" in subsection "Settings" to get quick access to "Client **rest**rictions" or "Web service provider endpoint mapping (**REST**)", or you can perform a search in subsection "Folders" for accessing a specific folder without navigating the folder tree.

#### <span id="page-3-1"></span>**1.5 Search in Scripts**

Search in scripts has been enhanced in this version of OMNITRACKER. Scripts containing the searched string multiple times will group the results under one entry, still providing the option to access the single lines containing the search string.

In addition, administrators can now also access scripts contained in forms directly from the "Search in scripts" dialog.

#### <span id="page-3-2"></span>**1.6 Locking Mechanism**

In previous versions of OMNITRACKER a complete folder was locked for configuration as soon as a user opened the folder definition dialog of this folder, and was unlocked when closing the dialog.

This has been changed with this version of OMNITRACKER.

Multiple users can now be active within the same folder, as long as they refer to different types of schema objects. For example, a user can edit the action lists, while another user creates escalation rules, fields or scripts.

#### <span id="page-3-3"></span>**1.7 Related Actions/Options**

Within configuration dialogs, a list of related actions, like "Add child folder" for a folder, and similar or related options, like a link to "Form conditions" from the "Forms" configuration, is provided on the right side of the screen. These quick actions can be used to directly access these options, without the need of navigating the list of different types of schema objects.

#### <span id="page-3-4"></span>**1.8 Permissions**

In previous versions of OMNITRACKER, permissions were mostly separated from each other, especially when talking about fields and the corresponding permissions.

This has been changed with this version of OMNITRACKER.

In addition to the well-known list of all permissions valid for the current folder, permissions regarding fields can now be defined directly from the field definition dialog in a dedicated section "Permissions".

In addition to that, list of permissions now provides a context menu containing actions like "Set to "always"" or "Clear", to make definition of permissions easier.

Last but not least, the list of permissions might have caused confusions in the past, when permissions were inherited from a top folder, and enhanced in the

![](_page_3_Picture_20.jpeg)

![](_page_4_Picture_0.jpeg)

current folder. In this situation the rule defined in the current folder and the inherited rule are OR-combined, which was not visualized in the past. Inherited parts of the permission are now displayed within the local permission.

#### <span id="page-4-0"></span>**1.9 Changed Logic for Flags**

In previous versions of OMNITRACKER some configuration options were named in a way which sometimes caused confusion. Handling this was also part of the concept for this version of OMNITRACKER.

Many configurations within OMNITRACKER have been adapted to be more understandable.

One example for this are configurations saying "Do not…" like "Do not validate input" for action lists, or "Do not execute actions" within field definition for fields of type "reference to object". For those configurations the logic behind the configuration has been changed, so they say "Validate input" or "Execute actions" now. Existing configurations have not been changed, only representation within configuration dialogs has been toggled.

The same applies to configurations like "Suppress thousands separator" or "Suppress currency symbol" (for fields of type "Currency"). Configuration now says "Display thousands separator" and "Display currency symbol".

Many configuration options within OMNITRACKER have been adapted in a similar way. All of them affect only the representation within the dialogs, existing configurations have not been changed.

#### <span id="page-4-1"></span>**1.10 Automatism to fill ALIAS**

An automatism has been introduced to fill the "Alias" of schema objects, e.g. fields, if it has not been filled manually. As long as the "Alias" has not been filled, a placeholder "Leave blank to auto-generate" will be displayed for the "Alias". When filling the "Name"/"Display name" of the schema object, OMNI-TRACKER automatically enhances this placeholder by a suggestion string applicable as "Alias". When saving the schema object without filling the "Alias", this suggestion will be stored as "Alias".

#### <span id="page-4-2"></span>**1.11 Developer Tools**

This version is only the first of two steps to provide all features provided by the administration client within the WPF Windows Client. Currently accessing one of the following developer tools will be open the MFC Administration Client:

- Schema History
- Cross Reference Tool
- Package Definitions
- Installed Packages
- Compare Server Configurations

The second step for this is currently planned for OMNITRACKER version 12.2.0. With this version all features regarding administration will be provided within WPF Windows Client, and using the MFC Administration Client will not be necessary anymore.

![](_page_4_Picture_18.jpeg)

![](_page_5_Picture_0.jpeg)

## <span id="page-5-0"></span>2 NEW SYSTEM REQUIREMENTS

For all details regarding system requirements, please refer to <http://www.omnitracker.com/en/resources/system-requirements/>

- Minimum Server Version: 12.0.0
- Minimum Client Version: 12.0.0
- For web browsers a minimum resolution of 1280 x 1024 is recommended.

![](_page_5_Picture_6.jpeg)

![](_page_6_Picture_0.jpeg)

## <span id="page-6-0"></span>3 UPGRADE PROCEDURE

Please note:

• If Oracle Database is used as backend for the OMNITRACKER server and if the "Multi Server Architecture" (MSA) feature is not used, the Oracle user must be granted execute permission for the "dbms\_lock" package using the command:

GRANT EXECUTE ON SYS.dbms\_lock to OT

- Replace "OT" by the name of the Oracle user that is used by OMNI-TRACKER server.
- If MSA is used, this permission has already been granted when setting up MSA; in that case, no change is required.
- Converting an OMNITRACKER database from a version earlier than OM-NITRACKER V10.0 is going to take about 1-2 minutes per GB database size.
- Converting an OMNITRACKER database from a version earlier than OM-NITRACKER V10.5.200 is going to take additional time to create new indices in the UserField tables.
- Direct conversion between 32-bit and 64-bit versions and vice versa is not supported. You have to uninstall the existing OMNITRACKER version beforehand.
- In the Web Gateway configuration, there is a new property "64-bit support". If both the Automation Interface installed on the web server and the IIS application pool of the Web Gateway are running in 64-bit mode this property must be unchecked to maintain a 32-bit version of the Web Gateway.
- Please be informed that you can improve our support if our support is informed about the current OMNITRACKER version you use. This can be reached by setting the flag "Yes, regularly inform OMNINET about the used OMNITRACKER version" in the "OMNITRACKER - InstallShield Wizard".
- The default value of a Boolean field created by scripting is initially set to "true". By additional scripting code it is possible to change the value to "false". To do this after the new field is saved use the method "TDefault-Value" of the "OtFieldDefinition" and set it to "false". Afterwards you have to save the "OtFieldDefinition" again.
- Please be informed that the conversion by OMNITRACKER does only OMNITRACKER specific transformations. This means that additional transformations based on the file type of the database cannot be done by the OMNITRACKER version conversion. In special if before as database an \*.mdb file of the Office 97 version is used, OMNITRACKER cannot convert it to the mdb version of a current Office version (Microsoft Office 2016/2019). If you want to convert OMNITRACKER version as well as the used Access version, please convert the mdb database beforehand to the correct mdb version (Microsoft Access 2016/2019). How to do this can be verified for example in http://allenbrown.com/ser-48.html.

![](_page_6_Picture_14.jpeg)

![](_page_7_Picture_0.jpeg)

### <span id="page-7-0"></span>**3.1 Before upgrading**

- Make sure to back up your OMNITRACKER database and the attachments directory.
- When also other infrastructure changes are done at the same time make sure that all needed changes are done (e.g. if changing Microsoft Access version make sure databases based on \*.mdb file are converted to new Access version).

### <span id="page-7-1"></span>**3.2 After upgrading**

- When starting the OMNITRACKER server for the first time after upgrading, do not stop the server again until the "Welcome to OMNITRACKER" message appears in the status panel. Otherwise, your database might become corrupted.
- OMNITRACKER can be used as soon as "Welcome to OMNITRACKER" appears in the "OMNITRACKER Service Control Panel" window.
- If you are using Oracle as your database server, you must recreate the database statistics after updating to the latest OMNITRACKER version.

WHEN INSTALLING THE WEB GATEWAY, PLEASE NOTE:

• If you are upgrading from Web Gateway version 10.6.x or older, you should uninstall your Web Gateway first before installing the new version. Please make sure to back up your configuration files. See update guide from version 10.7.0 for more details.

![](_page_7_Picture_10.jpeg)

![](_page_8_Picture_0.jpeg)

## <span id="page-8-0"></span>**KNOWN ISSUES**

- Please be advised that Edge Browser does not support Windows Authentication in local sites, in URLs of kind "http://localhost" or "http://machinename".
- It is highly recommended to only handle memo fields of the same subtype in a script. Some methods and properties differ between memo fields of subtype "Formatted Text (old)" and "Formatted Text". Avoid interactions between both subtypes in order to prevent any problems this may cause. If interactions are necessary, decide for a consistent subtype.
- On computers on which .NET Framework 4.6.0 or 4.6.1 is installed, the Windows end user client ("WPF client") might crash when using dropdown lists or combo boxes. This happens only in very rare cases. This is a known problem in .NET 4.6.0/4.6.1; Microsoft has announced to fix this in .NET Framework 4.6.2. .NET framework 4.6.2 was released in August 2016.
- When using .NET Framework 4.7.x an error message like "The file '/OTWG/Login.aspx' has not been pre-compiled, and cannot be requested." might sporadically appear. This is based on a known bug within NET Framework **Framework** 4.7.x. Details for this can be found here: [https://techcommunity.microsoft.com/t5/iis-support-blog/the-file-has-not](https://techcommunity.microsoft.com/t5/iis-support-blog/the-file-has-not-been-pre-compiled-error-and-solution/ba-p/945340)[been-pre-compiled-error-and-solution/ba-p/945340](https://techcommunity.microsoft.com/t5/iis-support-blog/the-file-has-not-been-pre-compiled-error-and-solution/ba-p/945340)
- Using named rules as filter in autocalculations with a type different from script does not work. Please create the filter by adding each filter condition.
- Possible client crash using administrator client in 64-bit mode and "Editable Tree view" or "Export schema" dialog depending on the set "AllocationPreference" of the local machine.
- When using a Multi-Server Architecture, it is discouraged to use MAPI as the protocol in both incoming and outgoing email accounts at the same time. Otherwise, it might occur that in rare situations, incoming emails are not processed for some time.
- There is a known issue with very large timeline views and printing on clients running in a virtualized environment accessed through a remote desktop connection that may cause the client to crash on an out of memory condition.
- There is an issue using Pop-Up forms in Classic Web Gateway if the option "Open all Objects in the same pop-up Form" is set to true. There will be an error message when an object within the pop-up form is closed.

![](_page_8_Picture_11.jpeg)

![](_page_9_Picture_0.jpeg)

- When using Internet Explorer and deleting a section from a time-stamped memo field, it might happen that other changes done in the form are not processed when saving.
- When deleting a section of a time-stamped memo field and directly (without saving in the meantime) adding a new section in the Web client, it might happen that the new text is saved twice.
- When using text size zooming, it could happen that the placement of the controls is not as expected. This depends on how the anchoring options are set.
- If the option "ShowTooltipsOnDisabledControls" is activated for object forms in some special cases in the windows end user client this option is ignored.
- Depending on the used browser, there may be some restrictions in the usability of the Web Gateway. On desktop systems, using the browsers Chrome or Firefox is recommended. There are limitations on desktop systems regarding formatted fields of the new subtype "Formatted Text":
	- o Copy text with images from MS Word: Images will not be copied. Images have to be copied and inserted separately, one by one.
	- o Copy text with images from emails: Images will not be copied. Images have to be saved to disk and inserted afterwards.
	- o Copy text with images from Web Gateway to other applications: Images will not be copied.
	- o Using Formatted Text field in a restriction rule or in a restriction script: This is not recommended. Opening a dropdown in the rich text toolbar, like "Font Size", will execute a check if a restriction has to be applied.
- Formatted fields of the old subtype "Formatted Text (old)" are not working in the browsers Chrome and Edge.

![](_page_9_Picture_11.jpeg)

![](_page_10_Picture_0.jpeg)

# <span id="page-10-0"></span>5 Changed Features

# **Message Template**

![](_page_10_Picture_50.jpeg)

![](_page_10_Picture_4.jpeg)

![](_page_11_Picture_0.jpeg)

# <span id="page-11-0"></span>6 Fixed Defects

### **BPMN Modeler + Engine**

![](_page_11_Picture_67.jpeg)

### **Web Gateway – Configuration Dialogs**

Title **Attachment upload control now correctly displays the selected file name after closing the file explorer** Number OT-036734

Class Defect

![](_page_11_Picture_7.jpeg)